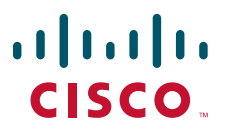

## **USER GUIDE**

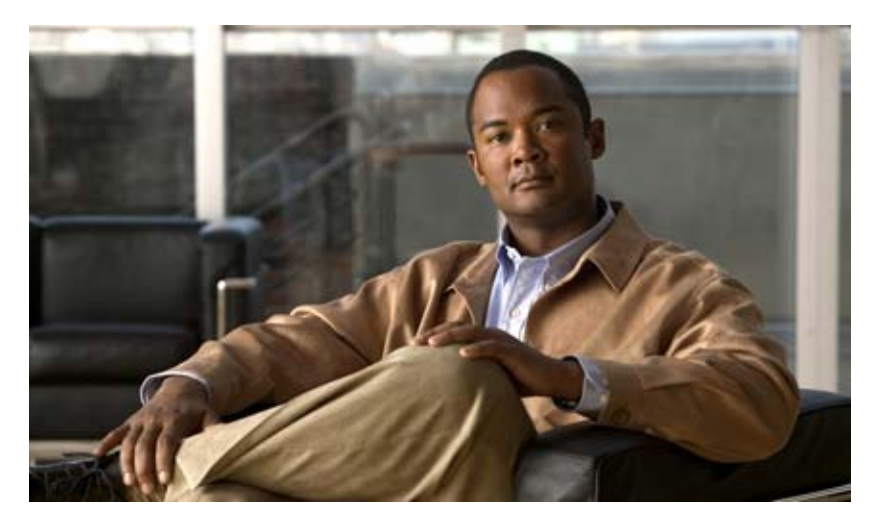

## **Cisco Unified IP Phone Guide 3911 (SIP) Cisco Unified Communications Manager Express**

- **1** [Overview, page 2](#page-1-0)
- **2** [Operating Your Phone, page 5](#page-4-0)
- **3** [Phone Features and Functions List, page 13](#page-12-0)

# <span id="page-1-0"></span>**Overview**

This guide provides phone, soft key, and features descriptions for the Cisco Unified IP Phone model 3911.

## **Physical Layout**

The Cisco Unified IP phone 3911 is a single-line phone. Buttons near the handset provide direct access to several features.

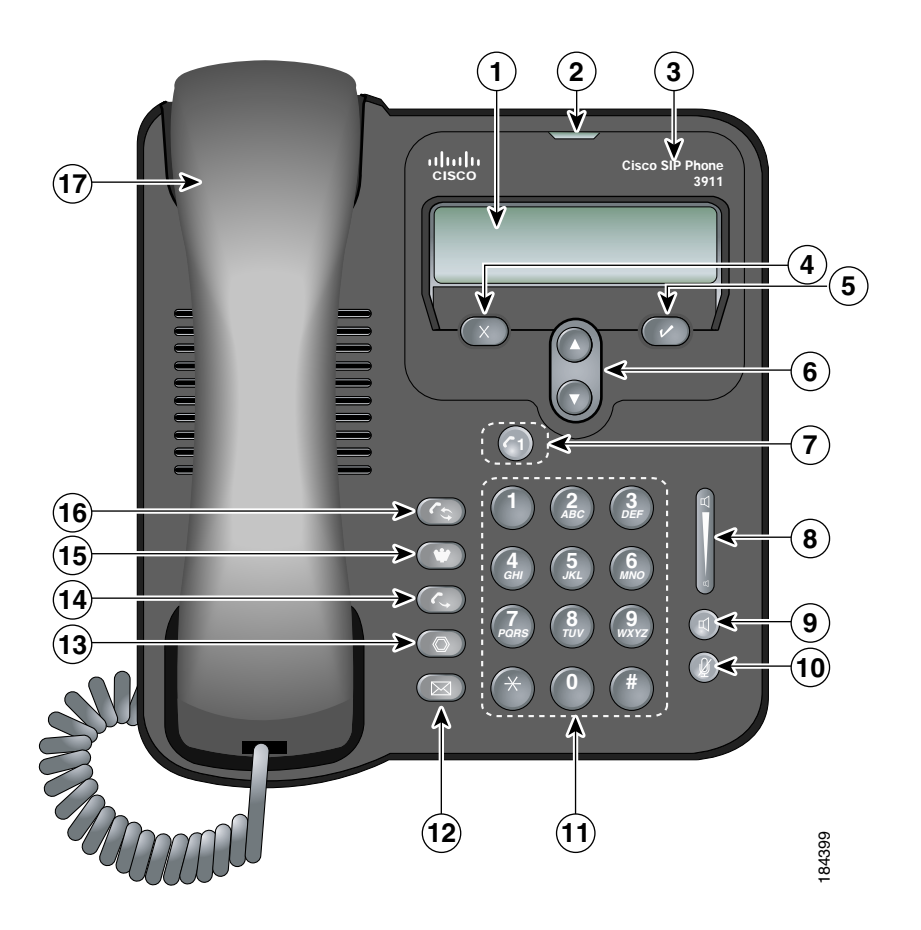

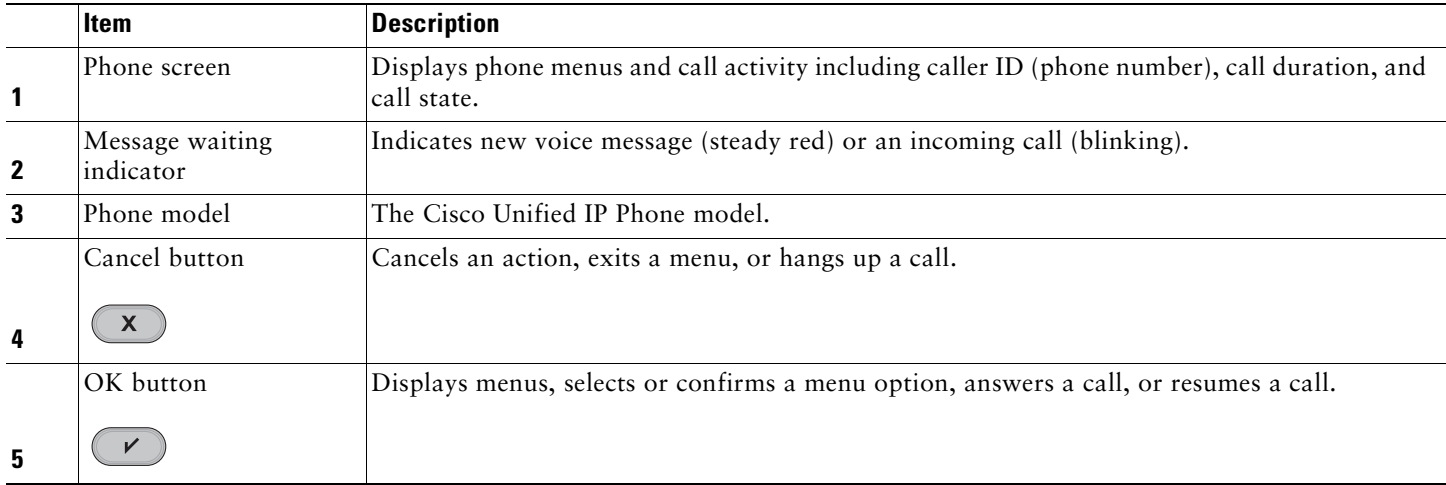

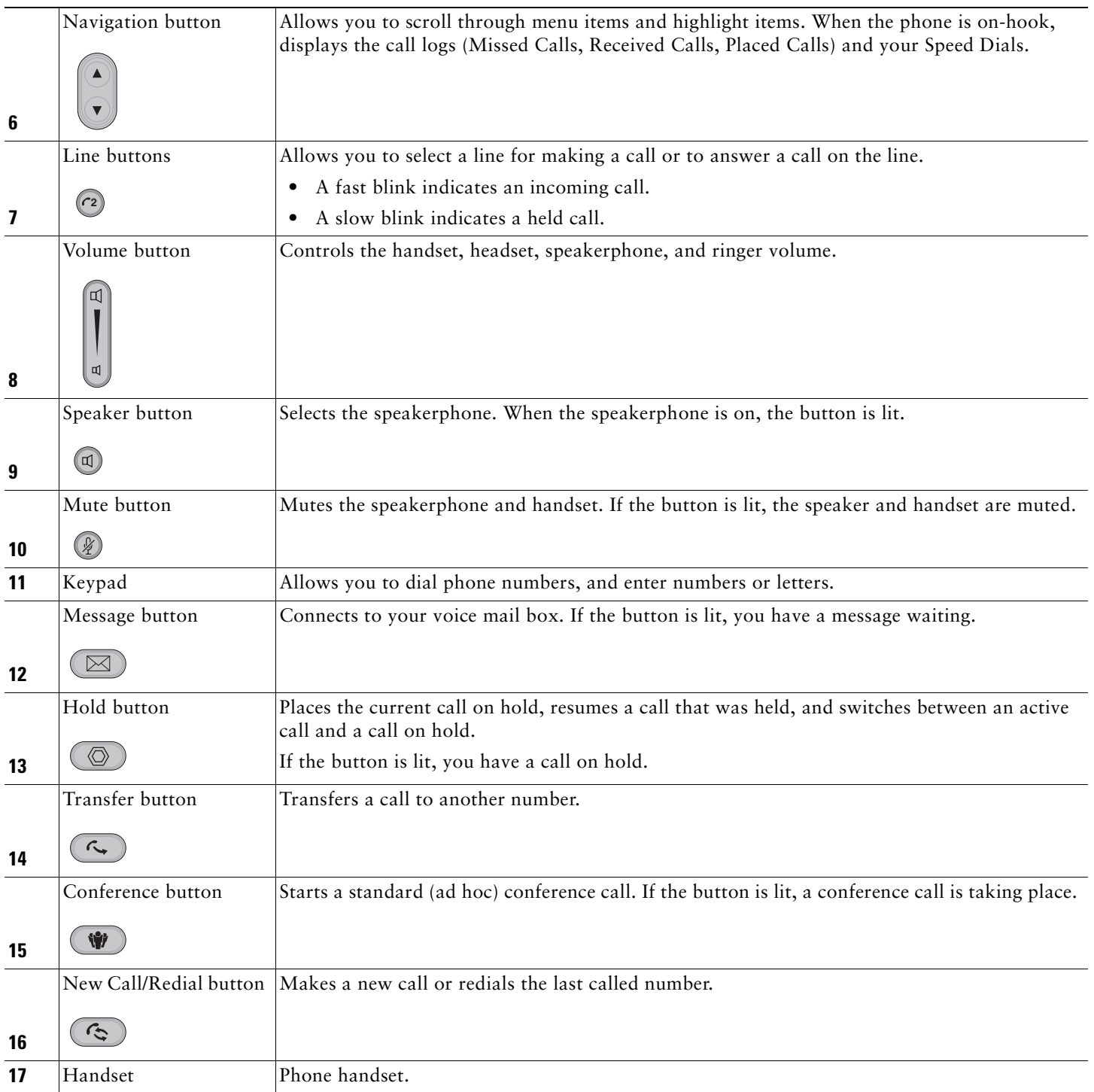

## **Connecting Your Phone**

This section shows how to use the connectors on your Cisco IP phone.

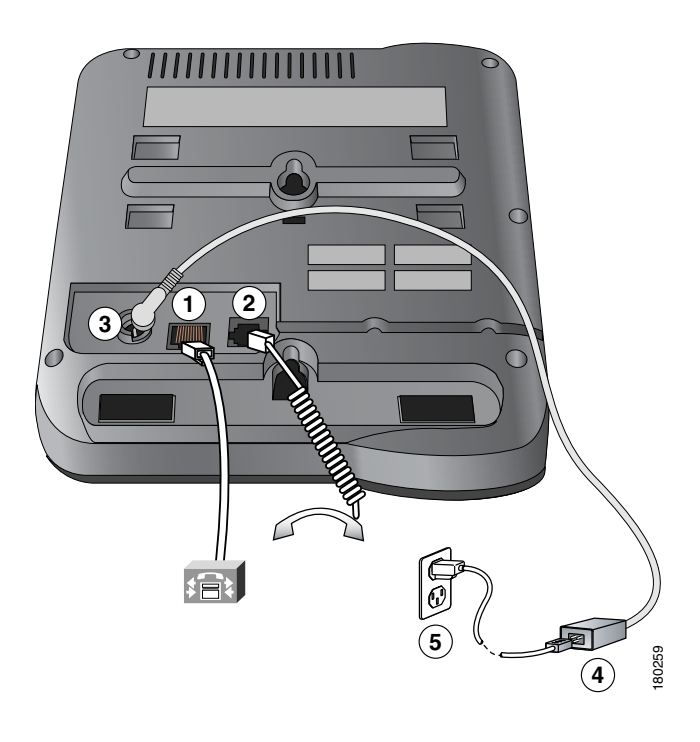

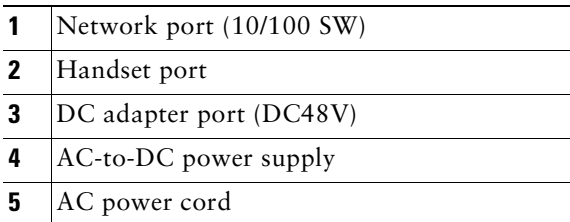

## <span id="page-3-0"></span>**Adjusting the Handset Rest**

When you connect your phone, you can adjust the handset rest so that the receiver will not slip out of the cradle. Use the following method to adjust the handset:

- **1.** Set the handset aside and pull the square plastic tab from the handset rest.
- **2.** Rotate the tab 180 degrees.
- **3.** Slide the tab back into the handset rest. An extension protrudes from the top of the rotated tab. Return the handset to the handset rest.

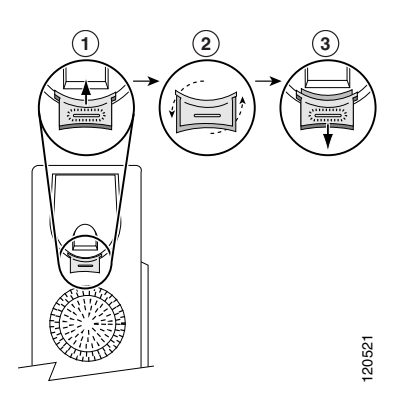

# <span id="page-4-0"></span>**2 Operating Your Phone**

This section describes how to operate your Cisco Unified IP phone. Because there are differences in phone and site configuration, not all features and procedures described here may apply to your phone. Consult your system administrator for more information. This section includes:

**Note** In the following procedures, you may be required to enter information using the keypad. Press the backspace (**<<**) soft key to erase digits that were entered incorrectly.

This section describes how to operate your Cisco Unified IP phone. Because there are differences in phone and site configuration, not all features and procedures described here may apply to your phone. Consult your system administrator for more information. This section includes:

- **•** [Place a Call, Basic, page](#page-5-0) 6
- [Place a call using the handset, page](#page-5-1) 6
- **•** [Dial on-hook \(with dial tone\), page](#page-5-2) 6
- **•** [Redial a number, page](#page-5-3) 6
- **•** [Place a call when another call is active, page](#page-5-4) 6
- [Dial from a call log, page](#page-5-5) 6
- **•** [Answer a Call, page](#page-5-6) 6
- **•** [Answer a Call, Speakerphone, page](#page-5-7) 6
- **•** [Ending a Call, page](#page-6-0) 7
- **•** [Hold and Resume, page](#page-6-1) 7
- **•** [Mute, page](#page-6-2) 7
- **•** [Switching Between Multiple Calls, page](#page-7-0) 8
- **•** [Viewing Multiple Calls, page](#page-7-1) 8
- **•** [Transferring Calls, page](#page-7-2) 8
- **•** [Forwarding All Calls to Another Number, page](#page-8-0) 9
- **•** [Making Conference Calls, page](#page-8-1) 9
- **•** [Speed Dialing, page](#page-9-0) 10
- **•** [Customizing the Phone, page](#page-9-1) 10
- **•** [Using Call Logs, page](#page-10-0) 11
- **•** [View your call logs, page](#page-10-1) 11
- **•** [Accessing Voice Messages, page](#page-11-0) 12
- **•** [Using a Handset and Speakerphone, page](#page-11-1) 12
- [Adjust the volume level for a call, page](#page-11-2) 12

## <span id="page-5-0"></span>**Place a Call, Basic**

- **1.** Select a phone line
- **2.** Press  $(\epsilon_1)$  or  $(\epsilon_2)$ .
- **3.** Dial number.

## <span id="page-5-1"></span>**Place a call using the handset**

**1.** Pick up the handset or press  $\mathbb{q}$ , then dial the number.

## <span id="page-5-2"></span>**Dial on-hook (with dial tone)**

- **1.** Press  $(\alpha)$  or  $(\alpha)$ , then dial the number.
- **2.** Use the speakerphone (if already activated) or pick up the handset.

#### <span id="page-5-3"></span>**Redial a number**

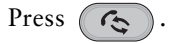

#### <span id="page-5-4"></span>**Place a call when another call is active**

Press  $\left(\begin{array}{c} \uparrow \\ \downarrow \end{array}\right)$  and dial the number. The other call is placed on hold.

## <span id="page-5-5"></span>**Dial from a call log**

- **1.** Do one of the following:
- **•** Press the Navigation button and choose **Missed Calls, Received Calls,** or **Placed Calls**.
- Press  $\n<sup>7</sup>$  and choose Directories > Missed Calls, Received Calls, or Placed Calls.
- **2.** Select a number, then select **Dial**.

#### <span id="page-5-6"></span>**Answer a Call**

You can answer a call by simply selecting the line with the incoming call and lifting the handset

## <span id="page-5-7"></span>**Answer a Call, Speakerphone**

- **1.** Press the line button, if not already selected.
- **2.** Press  $\textcircled{1}$ .

## <span id="page-6-0"></span>**Ending a Call**

To end a call, hang up. Here are some more details.

#### **Hang up while using the handset**

Return the handset to its cradle.

## **Hang up while using the speakerphone**

Press  $\textcircled{1}$ .

#### **Hang up one call, but preserve another call on the same line**

Press  $\left(\mathbf{x}\right)$ . If necessary, remove the call from hold first by pressing  $\left(\mathbf{\odot}\right)$ .

## <span id="page-6-1"></span>**Hold and Resume**

Only one call can be active at any given time; all other connected calls must be placed on hold

## **Put a call on hold**

- **1.** Make sure the call you want to put on hold is highlighted.
- **2.** Press  $\left(\begin{array}{c}\n\bigcirc\\
\bigcirc\\
\end{array}\right)$ .

## **Remove a call from hold**

- **1.** Make sure the appropriate call is highlighted.
- **2.** Press  $\left(\begin{matrix}\n\textcircled{}}\n\end{matrix}\right)$ .

Engaging the Hold feature typically generates music or a beeping tone.

A held call is indicated by the call-on-hold icon:  $\leq$ .

The line button with a held call blinks slowly.

## <span id="page-6-2"></span>**Mute**

With Mute enabled, you can hear other parties on a call but they cannot hear you. You can use Mute in conjunction with the handset or speakerphone.

## **Toggle Mute on or off**

Press  $\left(\frac{p}{4}\right)$ .

## <span id="page-7-0"></span>**Switching Between Multiple Calls**

You can switch between multiple calls on your phone.

#### **Switch between connected calls on one line**

- **1.** Make sure the call that you want to switch to is highlighted.
- **2.** Press  $\left(\bigotimes$ ). Any active call is placed on hold and the selected call is resumed.

#### **Switch between connected calls on different lines**

- **1.** Select the other line. Any active call is placed on hold.
- **2.** Make sure the call that you want to switch to is highlighted and press  $\mathbb{Q}$

#### **Switch from a connected call to answer a ringing call on the same line**

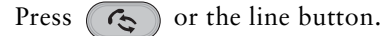

#### **Switch from a connected call to answer a ringing call on the other line**

- **1.** Press the line button with the incoming call.
- 2. Press  $\left( \begin{array}{c} \mathbb{C}^n \\ \mathbb{C}^n \end{array} \right)$ .

## <span id="page-7-1"></span>**Viewing Multiple Calls**

Understanding how multiple calls are displayed on your phone can help you organize your call-handling efforts.

Your phone displays calls as follows for the highlighted line:

- **•** Calls with the longest duration display at the top of the list.
- **•** Calls of a similar type are grouped together. For example, calls that you have interacted with are grouped near the top, and calls on hold are grouped last.

## <span id="page-7-2"></span>**Transferring Calls**

Transfer redirects a connected call. The *target* is the number to which you want to transfer the call.

#### **Transfer a call without talking to the transfer recipient**

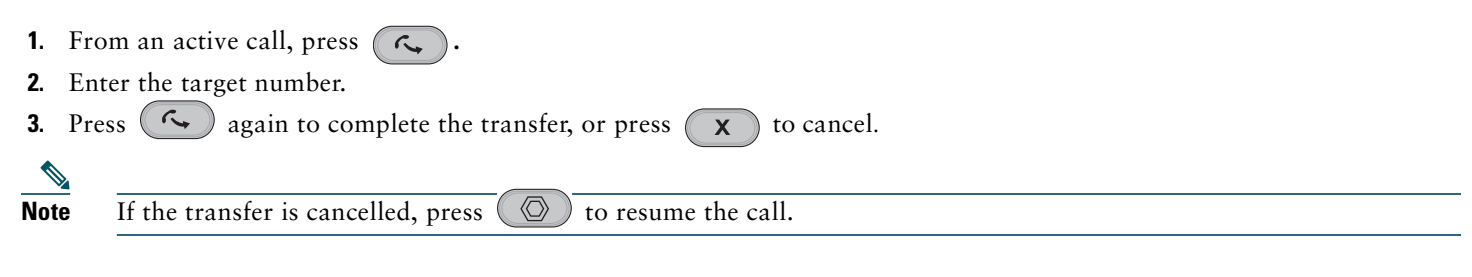

#### **Talk to the transfer recipient before transferring a call (consult transfer)**

- **1.** From an active call, press  $(\mathbb{C})$ .
- **2.** Enter the target number. Wait for the transfer recipient to answer.
- **3.** Press  $\left(\sqrt{ } \right)$  again to complete the transfer, or press  $\left(\frac{ }{ \mathbf{X}}\right)$  to cancel.

## **Note** If the transfer is cancelled, press  $\left(\bigotimes$  to resume the call.

#### **Transfer two current calls to each other (direct transfer) without staying on the line**

- **1.** Scroll to highlight any call on the line.
- **2.** Press **Select**.
- **3.** Repeat this process for the second call.
- **4.** With one of the selected calls highlighted, press **DirTrfr**. (To display **DirTrfr**, you might need to press **more**.) The two calls connect to each other and drop you from the call.

If you want to stay on the line with the callers, use **Join** instead.

If on-hook transfer is enabled on your phone, you can either hang up to complete the call, or press  $\circledcirc$  and then hang up.

You cannot transfer a call on hold. Press  $\circledcirc$  again to remove the call from hold before transferring it.

## <span id="page-8-0"></span>**Forwarding All Calls to Another Number**

You can use Call Forward All to redirect incoming calls from your phone to another number.

#### **Set up call forwarding on your line**

- **1.** Press  $(\gamma)$  and choose Settings > User Preferences > CFwdALL.
- **2.** Enter the call forward target number.

#### **Cancel call forwarding on your line**

Press and choose **Settings** > **User Preferences** > **CFwdALL**.

#### **Verify that call forwarding is enabled on your line**

On the phone screen, look for:

- Call forwarding icon  $\mathscr{C}_{\rightarrow}$ .
- **•** Call forward target number next to the call forwarding icon.

Enter the call forward target number exactly as you would dial it from your phone. For example, enter an access code or the area code, if necessary.

You can forward your calls to a traditional analog phone or to another IP phone, although your system administrator might restrict the call forwarding feature to numbers within your company.

Call forwarding is phone line specific. If a call reaches you on a line where call forwarding is not enabled, the call rings as usual. Your system administrator can change call forwarding conditions for your phone line.

## <span id="page-8-1"></span>**Making Conference Calls**

Your Cisco Unified IP Phone allows you to join three people into one telephone conversation, creating a conference call.

#### **Create a conference by adding a participant**

- **1.** From a connected call, press  $\left($
- **2.** Enter the participant's phone number.
- **3.** Wait for the call to connect.
- **Press**  $(\mathbf{\hat{W}})$  again to add the participant to your call.

#### **Create a conference by joining two or more existing calls**

- **1.** Make sure that you have two or more calls on a single line.
- **2.** Highlight a call that you want to add to the conference.
- **3.** Press Select. The selected call displays this icon  $\bar{\mathbf{z}}$ .
- **4.** Repeat this process for each call that you want to add.
- **5.** From one of the selected calls, press **Join**. (You may need to press the **more** soft key to see **Join**.)

**Note** The active call is automatically selected.

#### **Participate in a conference**

Answer the phone when it rings.

#### **End your participation in a conference**

Hang up. If you leave a conference after creating it, the conference ends.

#### <span id="page-9-0"></span>**Speed Dialing**

Speed dialing allows you to select a phone screen item to place a call.

#### **Set up Speed Dials**

- **1.** Press  $\left(\sqrt{\phantom{a}}\right)$  and choose Directories > Speed Dials.
- **2.** Select an empty speed dial (shown as None).
- **3.** Choose **Edit** and enter a speed dial number.
- **4.** Enter a name for the speed dial.

#### **Use Speed Dials**

To place a call, press the Navigation button and choose **Speed Dials**.

If you make a mistake entering a number or name, press  $(x)$  to erase digits or letters.

When you are entering numbers and letters, press **#** to switch from numbers to letters, and from uppercase letters to lowercase letters.

#### <span id="page-9-1"></span>**Customizing the Phone**

You can adjust the ringer volume for your phone and customize the contrast on your phone screen.

#### **Adjust the volume level for the phone ringer**

Press the Volume button while the handset is in the cradle. The new ringer volume is saved automatically.

#### **Change the contrast on the phone screen**

- **1.** Press  $\left(\sqrt{\phantom{a}}\right)$  and choose Settings > User Preferences > Contrast.
- **2.** Press the Navigation button to set the contrast.

## <span id="page-10-0"></span>**Using Call Logs**

Your phone maintains logs of your missed, placed, and received calls.

#### **View your call logs**

Press  $(\gamma)$ , and choose Directories > Missed Calls, Placed Calls, or Received Calls.

#### **Erase a call from the call log**

- **1.** Press  $(\gamma)$ , and choose Directories > Missed Calls, Placed Calls, or Received Calls.
- **2.** Select a call record, then select **Delete**.

#### **Dial from a call log (while not on another call)**

- **1.** Press  $\left(\sqrt{\phantom{a}}\right)$  and choose Directories > Missed Calls, Placed Calls, or Received Calls.
- **2.** Select a call record from the log, press  $(\vee)$ , and choose Dial.

#### **Dial from a call log (while connected to another call)**

- **1.** Press and choose **Directories > Missed Calls**, **Placed Calls**, or **Received Calls**.
- **2.** Select a call record from the log.
- **3.** Press  $\left( \mathbf{\hat{\zeta}} \right)$ . The other call is placed on hold.

#### **Using Call Logs**

Your phone maintains logs of your missed, placed, and received calls.

## <span id="page-10-1"></span>**View your call logs**

Press  $(\gamma)$ , and choose Directories > Missed Calls, Placed Calls, or Received Calls.

#### **Erase a call from the call log**

- **1.** Press  $\left(\sqrt{\phantom{a}}\right)$ , and choose Directories > Missed Calls, Placed Calls, or Received Calls.
- **2.** Select a call record, then select **Delete**.

#### **Dial from a call log (while not on another call)**

- **1.** Press  $\left(\sqrt{\phantom{a}}\right)$  and choose Directories > Missed Calls, Placed Calls, or Received Calls.
- **2.** Select a call record from the log, press  $(\vee)$ , and choose Dial.

#### **Dial from a call log (while connected to another call)**

- **1.** Press  $\left(\sqrt{\phantom{a}}\right)$  and choose Directories > Missed Calls, Placed Calls, or Received Calls.
- **2.** Select a call record from the log.
- **3.** Press  $\left(\begin{matrix} \mathbb{C}^n \\ \mathbb{C}^n \end{matrix}\right)$ . The other call is placed on hold.

## <span id="page-11-0"></span>**Accessing Voice Messages**

To access voice messages, select the line and press  $(\boxtimes)$ 

## 

**Note** Your company determines the voice message service that your phone system uses. For the most accurate and detailed information, refer to the documentation that came with your voice message service.

#### **Set up and personalize your voice message service**

For each line, press  $\left(\overline{\bowtie}\right)$  and follow the voice instructions.

#### **See if you have a new voice message**

Look for:

- **•** A steady red light on your message waiting indicator (above your phone screen).
- A steady green light on the Messages  $(\Box)$ ) button.
- A message waiting icon  $\boxtimes$  on your phone screen for the line selected.

#### **Listen to your voice messages or access the voice messages menu**

Press  $(\mathbb{N})$ , and follow the voice instructions.

If there is a message on the active line, pressing  $(\boxtimes)$  connects you to your voicemail box on this line. If there are no messages

on the active line but you have a message on the other (inactive) line, pressing  $\Box$  connects you to the voicemail box on the

inactive line. If there are no messages on either line, pressing  $(\boxtimes)$  connects you to the voicemail box of the active line.

While the Messages button  $\Box$  lights up if there is a message on either line, only the line with a message displays the message waiting icon  $\mathbb{N}$ . You have access only to the voice mail box of the line with a message.

## <span id="page-11-1"></span>**Using a Handset and Speakerphone**

You can use your phone with a handset or speakerphone.

#### **Use the speakerphone**

Press  $(\Box)$  to toggle speakerphone mode on or off. Switch to the speakerphone (from the handset) during a call. Press  $\Box$ , then hang up the handset.

#### **Switch to the handset (from a speakerphone) during a call**

Lift the handset without pushing any buttons.

#### <span id="page-11-2"></span>**Adjust the volume level for a call**

Press the up or down **Volume** button during a call or after invoking a dial tone. This action adjusts the volume for the handset or speakerphone, depending on which device is in use.

# <span id="page-12-0"></span>**3 Phone Features and Functions List**

The following is an alphabetical list of features and functions for your IP phone.

- **•** Accessing Voice Messages 12
- **•** [Adjust the volume level for a call 12](#page-11-2)
- **•** [Adjusting the Handset Rest 4](#page-3-0)
- **•** [Answer a Call 6](#page-5-6)
- **•** [Answer a Call, Speakerphone 6](#page-5-7)
- **•** [Customizing the Phone 10](#page-9-1)
- **•** [Dial from a call log 6](#page-5-5)
- **•** [Dial on-hook \(with dial tone\) 6](#page-5-2)
- **•** [Ending a Call 7](#page-6-0)
- **•** [Forwarding All Calls to Another Number 9](#page-8-0)
- **•** [Hold and Resume 7](#page-6-1)
- **•** [Making Conference Calls 9](#page-8-1)
- **•** [Mute 7](#page-6-2)
- **•** [Place a call using the handset 6](#page-5-1)
- **•** [Place a call when another call is active 6](#page-5-4)
- **•** [Place a Call, Basic 6](#page-5-0)
- **•** [Redial a number 6](#page-5-3)
- **•** [Speed Dialing 10](#page-9-0)
- **•** [Switching Between Multiple Calls 8](#page-7-0)
- **•** [Transferring Calls 8](#page-7-2)
- **•** [Using a Handset and Speakerphone 12](#page-11-1)
- **•** [Using Call Logs 11](#page-10-0)
- **•** [View your call logs 11](#page-10-1)
- **•** [Viewing Multiple Calls 8](#page-7-1)

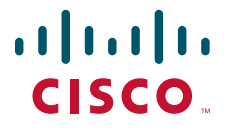

**Americas Headquarters** Cisco Systems, Inc. 170 West Tasman Drive San Jose, CA 95134-1706 USA www.cisco.com Tel: 408 526-4000 800 553-NETS (6387) Fax: 408 527-0883

**Asia Pacific Headquarters** Cisco Systems, Inc. 168 Robinson Road #28-01 Capital Tower Singapore 068912 www.cisco.com Tel: +65 6317 7777 Fax: +65 6317 7799

**Europe Headquarters** Cisco Systems International BV Haarlerbergpark Haarlerbergweg 13-19 1101 CH Amsterdam The Netherlands www-europe.cisco.com Tel: 31 0 800 020 0791 Fax: 31 0 20 357 1100

**[Cisco has more than 200 offices worldwide. Addresses, phone numbers, and fax numbers are listed on the](www.cisco.com/go/offices)  [Cisco Website at www.cisco.com/go/offices.](www.cisco.com/go/offices)**

CCVP, the Cisco logo, and Welcome to the Human Network are trademarks of Cisco Systems, Inc.; Changing the Way We Work, Live, Play, and Learn is a service mark of Cisco Systems, Icc; and Access Registrars, Icc.; CCIP, CCIE

All other trademarks mentioned in this document or Website are the property of their respective owners. The use of the word partner does not imply a partnership relationship between Cisco and any other company. (0711R)

© 2009 Cisco Systems, Inc. All rights reserved. OL-16718-01